Massachusetts College of Art and Design Studio Foundation Department

### **Introduction to the Studio Foundation Sound Recorder Kits**

Version 5, revised January 22, 2013

Please send corrections and suggestions to david.tames@massart.edu

#### **Contents**

- 1. Title Page
- 2. What is sound?
- 3. Studio Foundation audio kits
- 4. Comparison of the three recorders
- 5. Power on the recorder
- 6. Format card and set recording settings
- 7. Your first recording
- 8. Listen to your recording

9. Selecting files for playback

- 10. Setting and monitoring levels (1/3)
- 11. Setting and monitoring levels (2/3)
- 12. Setting and monitoring levels (3/3)
- 13. Setting low cut and mic sensitivity
- 14. Display information during recording
- 15. Using the external microphone
- 16. Microphone placement (1/2)
- 17. Microphone placement (2/2)
- 18. Audio formats and sampling rate
- 19. Common audio file formats
- 20. Copying audio files to the Mac
- 21. Importing audio files into Final Cut
- 22. R-09 and R-09HR Configuration
- 23. R-05 Configuration
- 24. Additional sound resources

Thrown together by David Tamés, Media Arts Studio Manager, with contributions from Zak Ray, BA, Film/Video, 2011 and Bill Shamlian, Location Sound Recordist

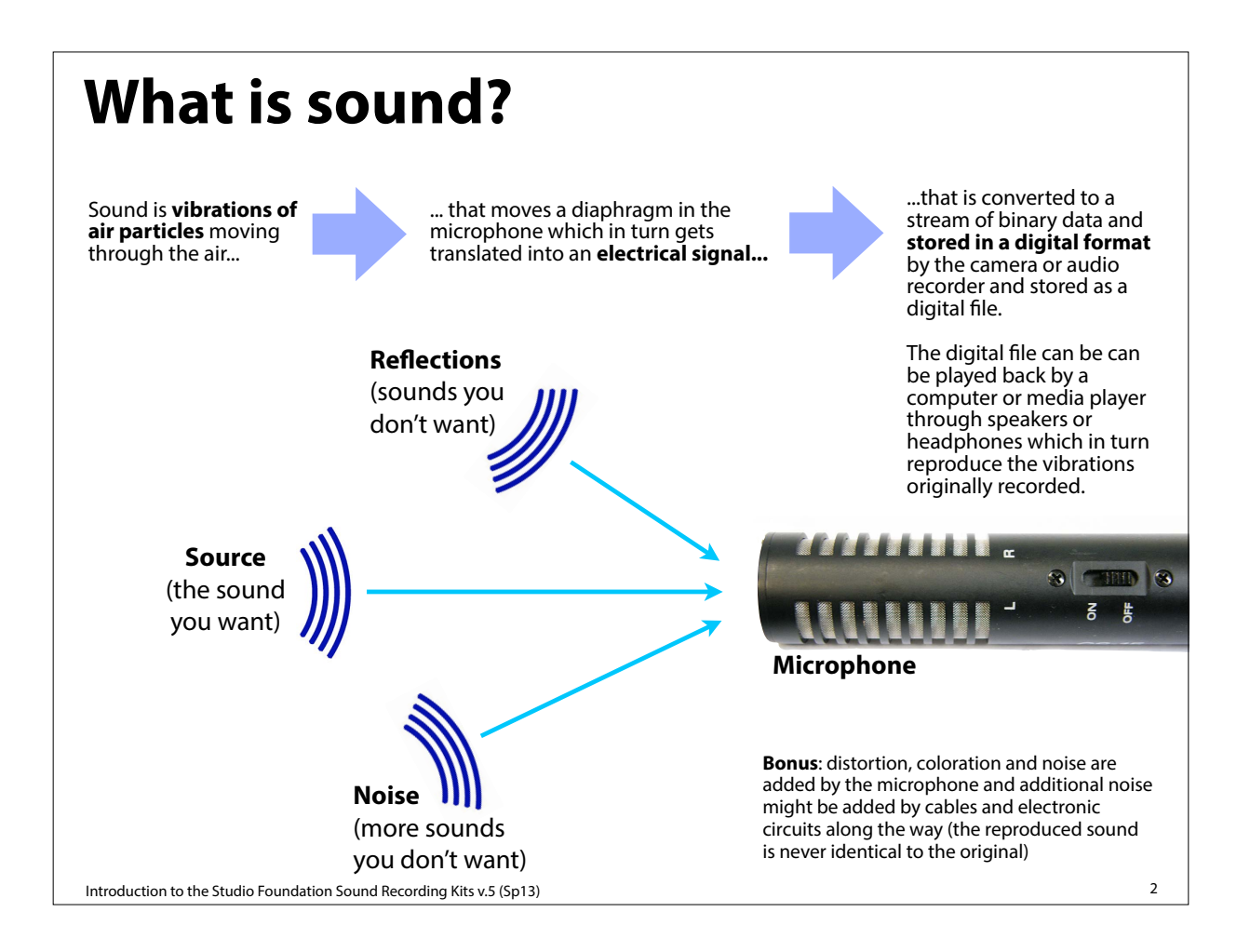

# **Studio Foundation audio kits**

Studio Foundation Cage (the three models are very similar, this handout points out **Roland R-09**, **R-09HR**, and **R-05** digital audio recorder kits are available from the the salient differences).

The older **R-09** ▶ has an integrated Menu/Finder buttons unlike the R-09HR and R-05, plug-in power is selected via a switch on the back, it does not have a LIMITER, only Automatic Gain Control (AGC).

R-09

04 17

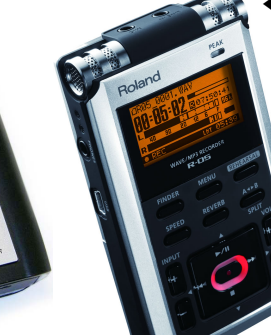

◀ The newer **R-09HR** is similar to the R-09 with some differences: mic and headphone jacks are in different locations, Menu/ Finder are separate buttons, plug-in power is selected via

Gain Control (AGC) or LIMITER.

EDIROL

**Roland R-09 and R-09HR kits include** additional accessories: CS-15 cardioid stereo microphone with grip/stand adapter, Tripod, A/C adapter, case (with an integral tripod socket).

Introduction to the Studio Foundation Sound Recording Kits v.5 (Sp13)

◀ The newest **R-05** is similar to the R-09 and R-09HR with some minor differences: input and headphone volume buttons are on the front, and connectors are in different positions. Like the R-09HR it offer a choice of Automatic Gain Control (AGC) or LIMITER. Plug-in power (for external microphones) is set via the configuration menu

> **All kits include** a 2 GB SD card, USB cable, headphones and two fully changed rechargeable batteries (which must be returned with the kit).

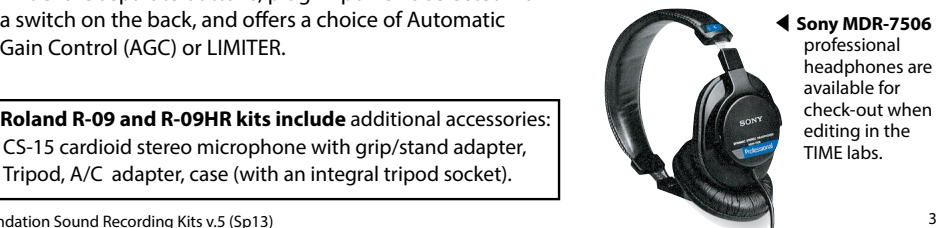

professional .<br>headphones are available for check-out when editing in the TIME labs.

3

#### **Comparison of the three recorders** Edirol by Roland Roland Edirol by Roland **R-09HR R-05 R-09**  $M.17$ (our classic (our newer (our newest recorders) recorders) recorders) **Audio level control:** Automatic Gain Control (AGC) or manual, no Limiter function is available (enable AGC via switch on the back) Automatic Gain Control (AGC) or manual<br>with Limiter function (turn on/off via switch<br>on back, choose which is enabled via INPUT<br>SETUP menu) Automatic Gain Control (AGC) or manual<br>with Limiter function (turn on/off via switch<br>on back, choose which is enabled via INPUT<br>SETUP menu) **Plug-in power:** Enabled/disabled via INPUT SETUP menu. Enabled/disabled via switch on the back. Enabled/disabled via INPUT SETUP menu. On the left hand side **USB connector :** Behind bottom door (slide 1/2 way to access) Behind rubber cover on bottom, pry to open **Headphone jack:** On the left side On the top side On the left side **Power button:** Power button on the left side Power button on the right side Power switch is a slider on the right side Combined, hold for 2 second to get to MENU Separate buttons **Finder and Menu buttons:** Separate buttons On the left side of the recorder On the left side of the recorder On the front face of the recorder **Input level adjustment: Headphone level adjustment:** On the right side of the recorder On the front face of the recorder On the right side of the recorder R-09 recorder, USB cable, closed-ear **Kits includes:** R-09HR recorder, USB cable, closed-ear R-05 recorder, USB cable, closed-ear headphones, SD card, and freshly charged batteries, all ready to go in a lunch box. headphones, SD card, freshly charged batteries, CS-15 external cardioid stereo microphone with boom pole adapter, (enable plug-in power to use), tripod, AC adapter, headphones, SD card, freshly charged batteries, CS-15 external cardioid stereo microphone with boom pole adapter, (enable plug-in power to use), tripod, AC adapter, and recorder case, all ready to go in and recorder case, all ready to go in a carrying case a carrying case

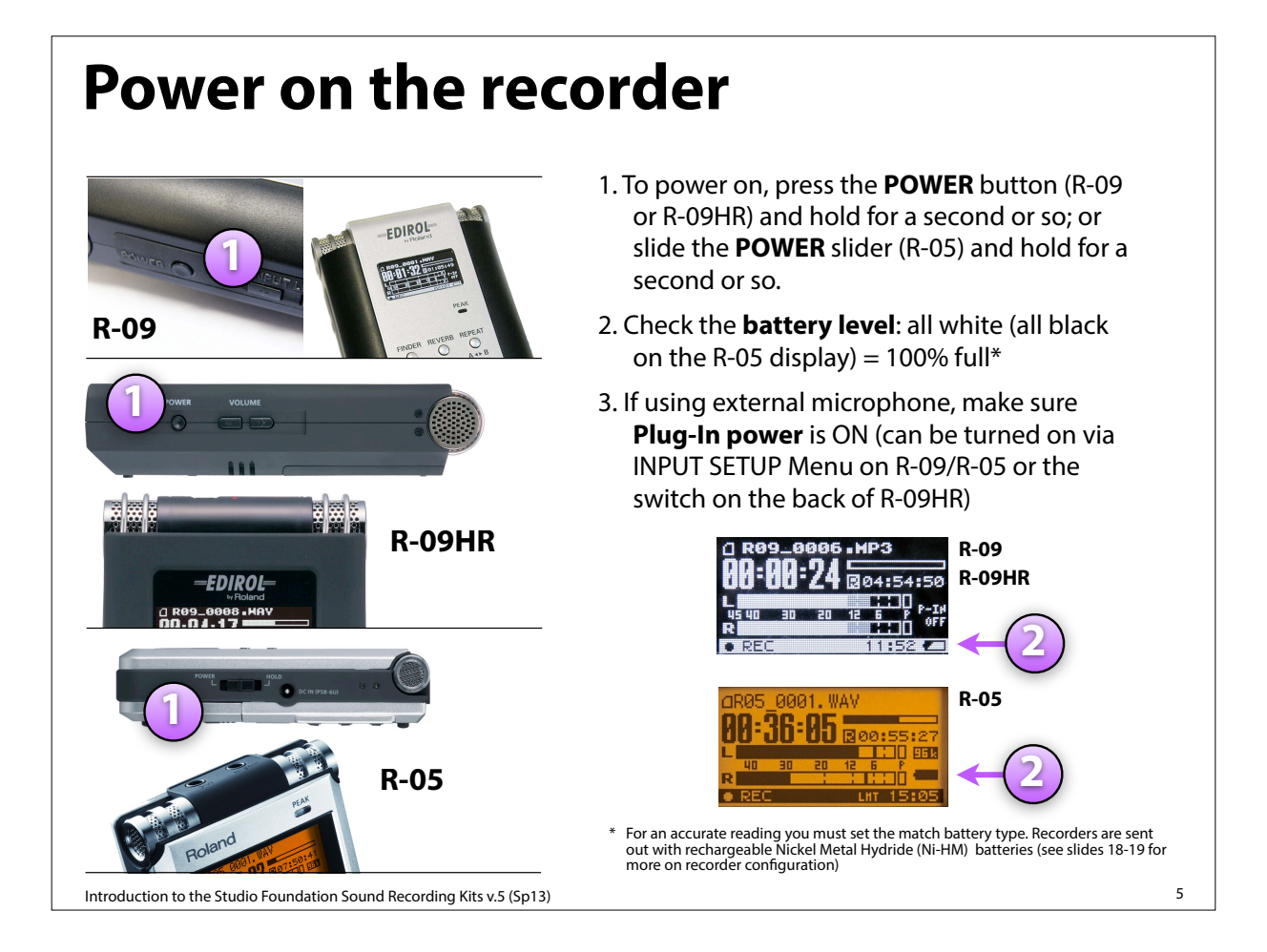

Every time you check out a recorder from the cage, the first thing you should do is:

### **Format card & set recording settings**

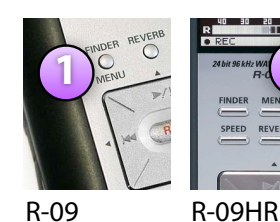

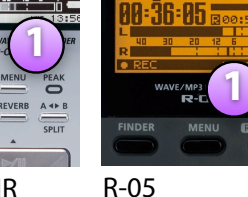

SELECT Broma i da donde 阿利利亚 **4** 2 Player Setup 3 Display Setup 4 Power Hanage **5 Input Setup Recorder Setup 7** Sample Rate:  $48.9kHz$ **8 Rec Hode: HAY-16bit** 

1. On the R-09: press the **FINDER MENU** button and hold it down for a moment until the SELECT menu appears or on the R-09HR or R-05: press the **MENU** button.

2. Navigate using the  $\blacktriangledown$  and  $\blacktriangle$  buttons to select **9 SD CARD** and press ●REC

3. Navigate using the ▼ and ▲ buttons to select **FORMAT** and press ●REC,

4. Press the ▶▶ button to select **Yes,** then press ●REC (it will say, "Now Processing") when done, Press **MENU** to return to the menu

5. Navigate using the  $\blacktriangledown$  and  $\blacktriangle$  buttons to select **RECORDER SETUP** and press ●REC

6. Press the  $\blacktriangleright$  or  $\blacktriangleleft$  d buttons to select the Sample Rate (**choose 48kHz**)

7. Navigate using the ▼ to select Record Mode, then press the ▶▶ or ◀◀ buttons to select Record Mode (**choose WAV-16bit**).

8. You can navigate back to the Sample Rate using the  $\blacktriangle$ button, and then press **FINDER MENU** on the R-09 or **MENU** on the R-09HR or R-05 to return to the Menu.

See pp. 26-28 of the R-09 Owners Manual or pp. 34-36 of the R-09HR Owners Manual or pp. 31-42 of the R-05 Owners Manual for more information.

Introduction to the Studio Foundation Sound Recording Kits v.5 (Sp13)

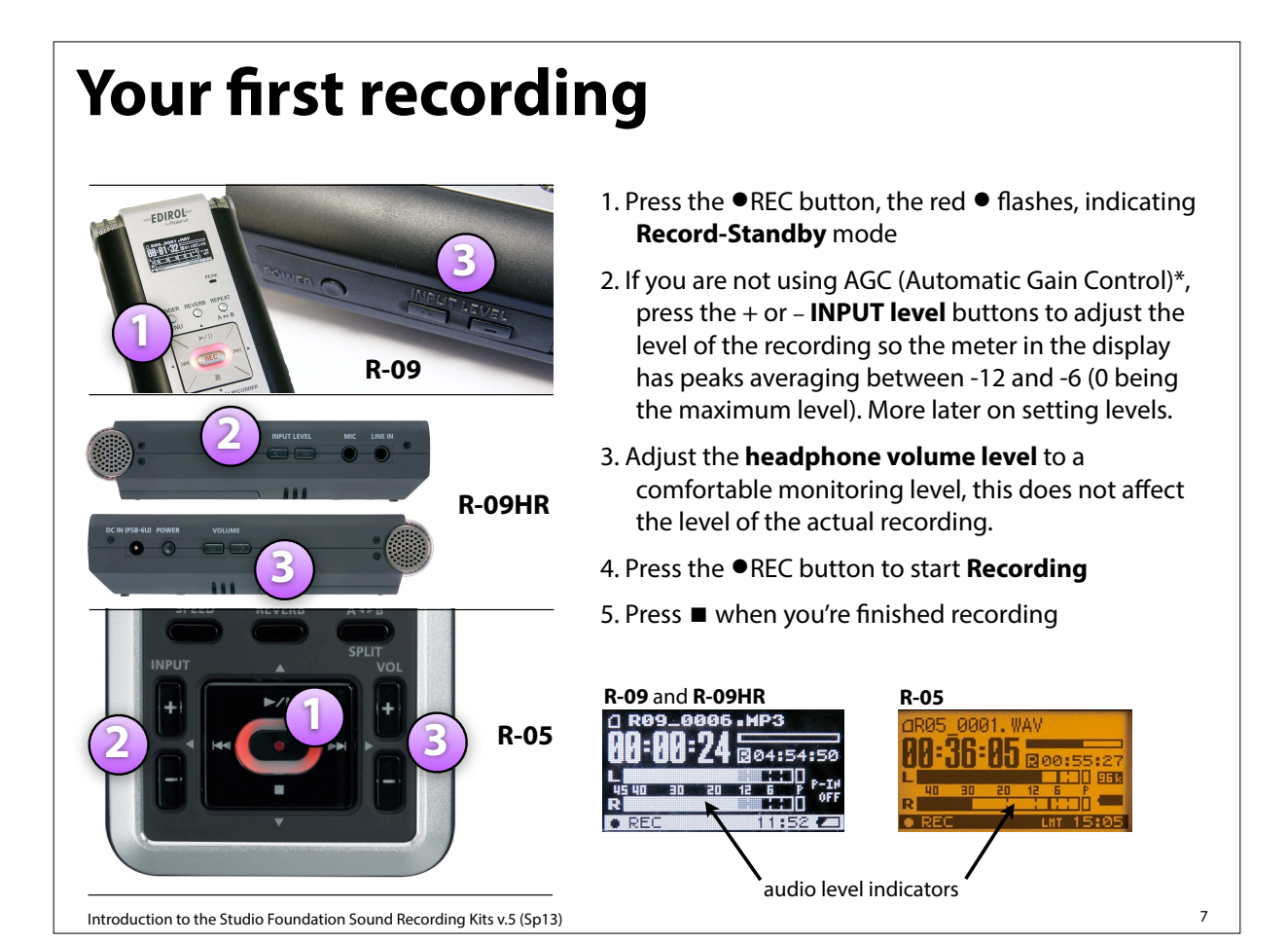

### **Listen to your recording**

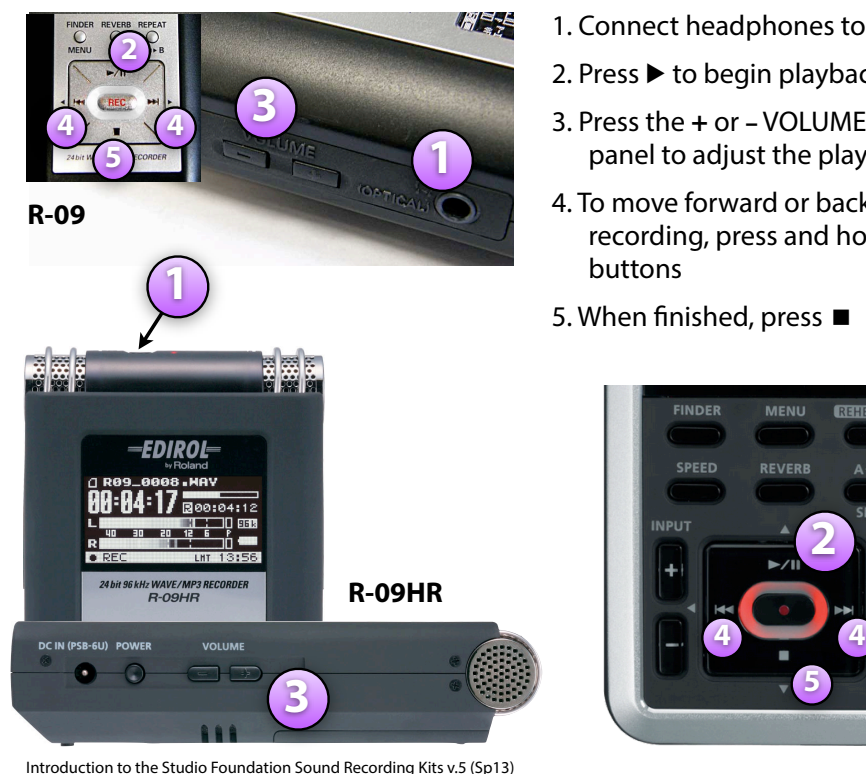

- 1. Connect headphones to the headphone jack
- 2. Press ▶ to begin playback
- 3. Press the **+** or **–** VOLUME buttons on the side panel to adjust the playback levels
- 4. To move forward or backwards in the recording, press and hold the ▶ ▶ or ◀◀

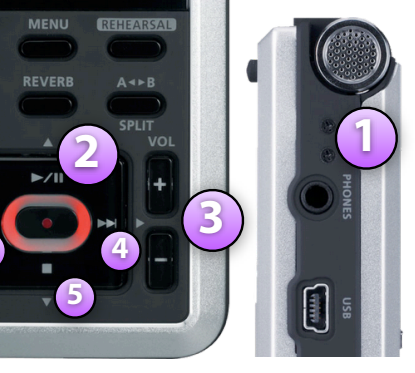

**R-05**

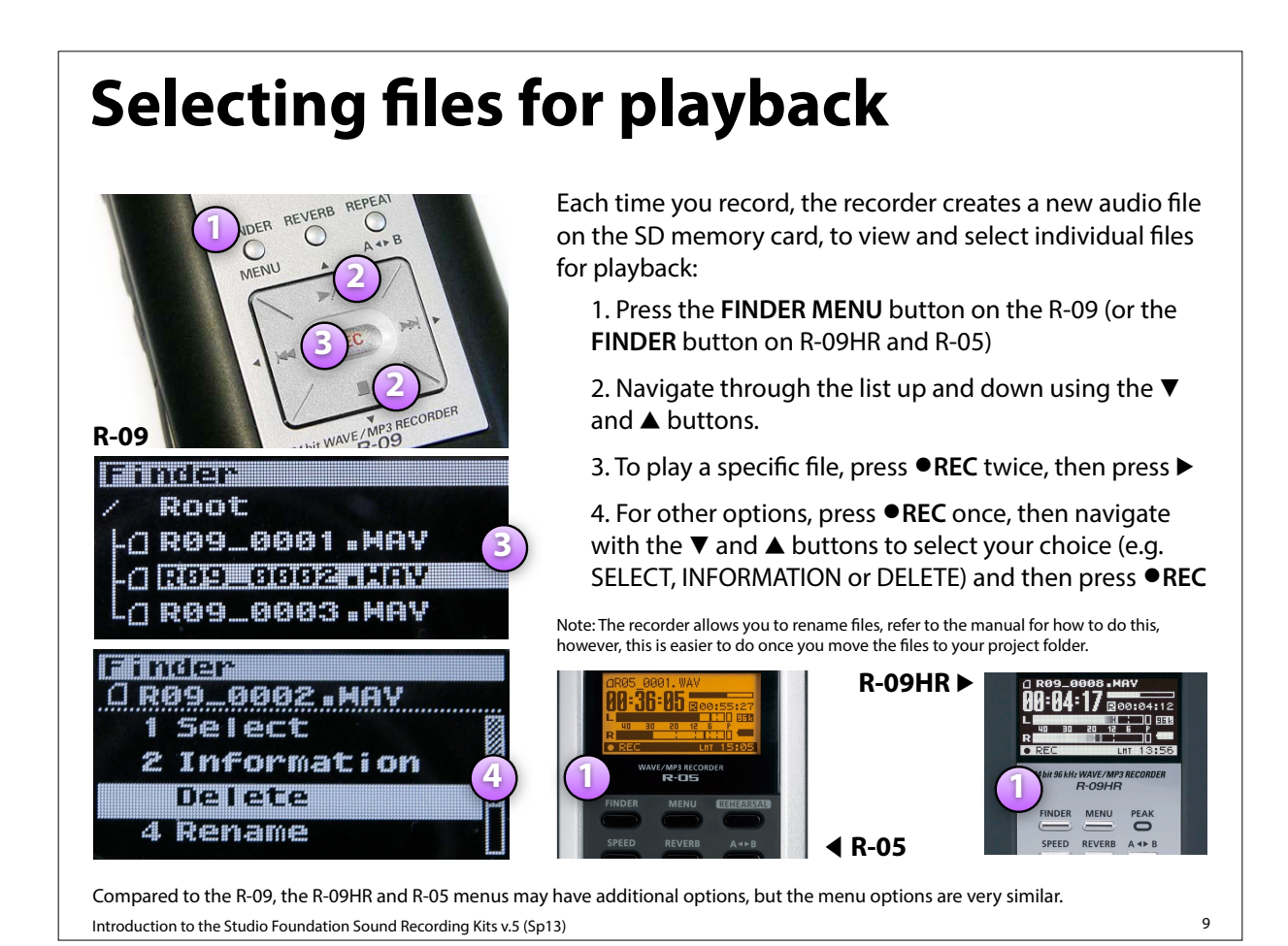

## **Setting & monitoring levels**

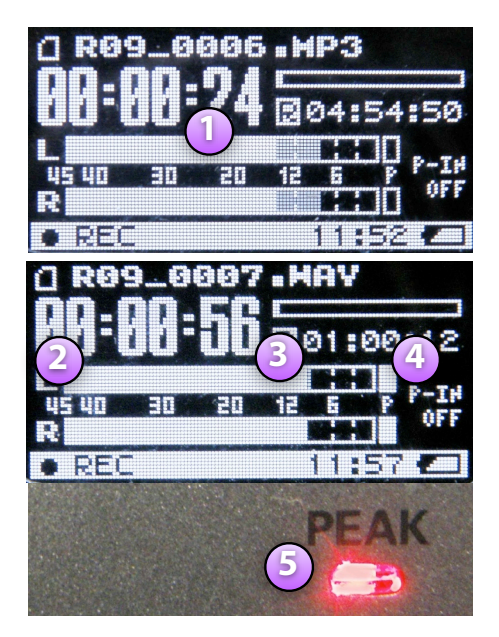

Notes:

1. These screens are of the R-09, the R-09HR and R-05 screens are a little different, but essentially the same;

2. The numbers on the meter refer to db (decibels, a unit of sound measure) below 0db "full scale" (the maximum level that can be recorded).

Introduction to the Studio Foundation Sound Recording Kits v.5 (Sp13)

1. The audio level meters show you the audio signal level relative to 0, which is full scale. Numbers on the meter refer to dB (decibels, ratios used to measure sound)

1/3

- 2. Levels below -40 db are too low, the sound you are recording will be lost amongst the noise inherent in the system.
- 3. Levels with peaks that are dancing between -12 to -6 db on the meters is a nice happy medium, it's OK for soft passages to go down to -30 as long as you're getting some peaks in the vicinity of -12 to -6 db.
- 4. Levels that peak beyond 0 on the meters (full scale) trigger the "P" peak indicator and red PEAK light are too high. This means that the audio waveform peaks are being chopped off resulting in a harsh and raspy sound.

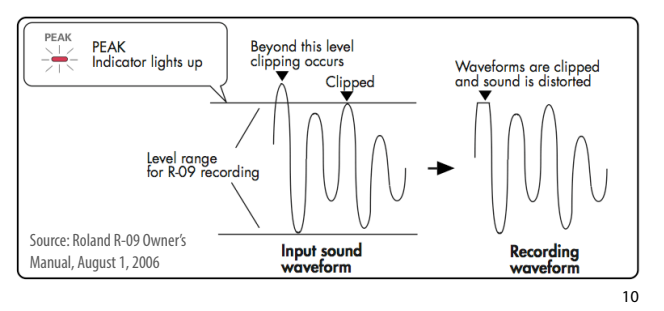

# **Setting & monitoring levels**

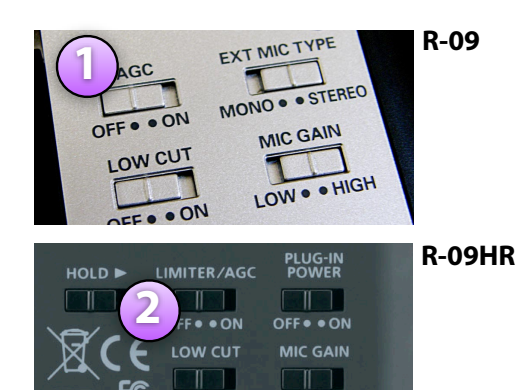

**R-05**

L. .H

rporation

OFF . ON

Roland C<br>Resupers

 $H<sub>c</sub>$ 

**2**

**N225** 

- 1. **Adjusting levels manually** provides the best results, however, in a pinch, especially when recording with lots of variation between soft and loud you can't predict or control, turn on Automatic Gain Control (AGC) to let the recorder adjust levels automatically.
- 2. If you are using an R-09HR or R-05 recorder, we suggest **enabling the LIMITER** which will gracefully curtail peak audio to avoid distortion. The LIMITER is turned on via the switch on the back of the recorder. However, the actual processor (AGC or LIMITER) used is determined by the choice selected in the Input Settings Menu on the R-09HR and R-05 recorders. The R-09 does not have a LIMITER.

3. Always monitor your recording with good headphones that provide sound isolation.

2/3

4. Most earbuds are not as good as professional headphones for monitoring, however, if you have to use them, use the type that provides good sound isolation. Professional earbuds do exist.

3/3

11

Introduction to the Studio Foundation Sound Recording Kits v. 5 (Sp13)

# **Setting & monitoring levels**

**3**

**4**

Sony MDR-7506 professional headphones are available for checkout from the cage for critical monitoring and editing..

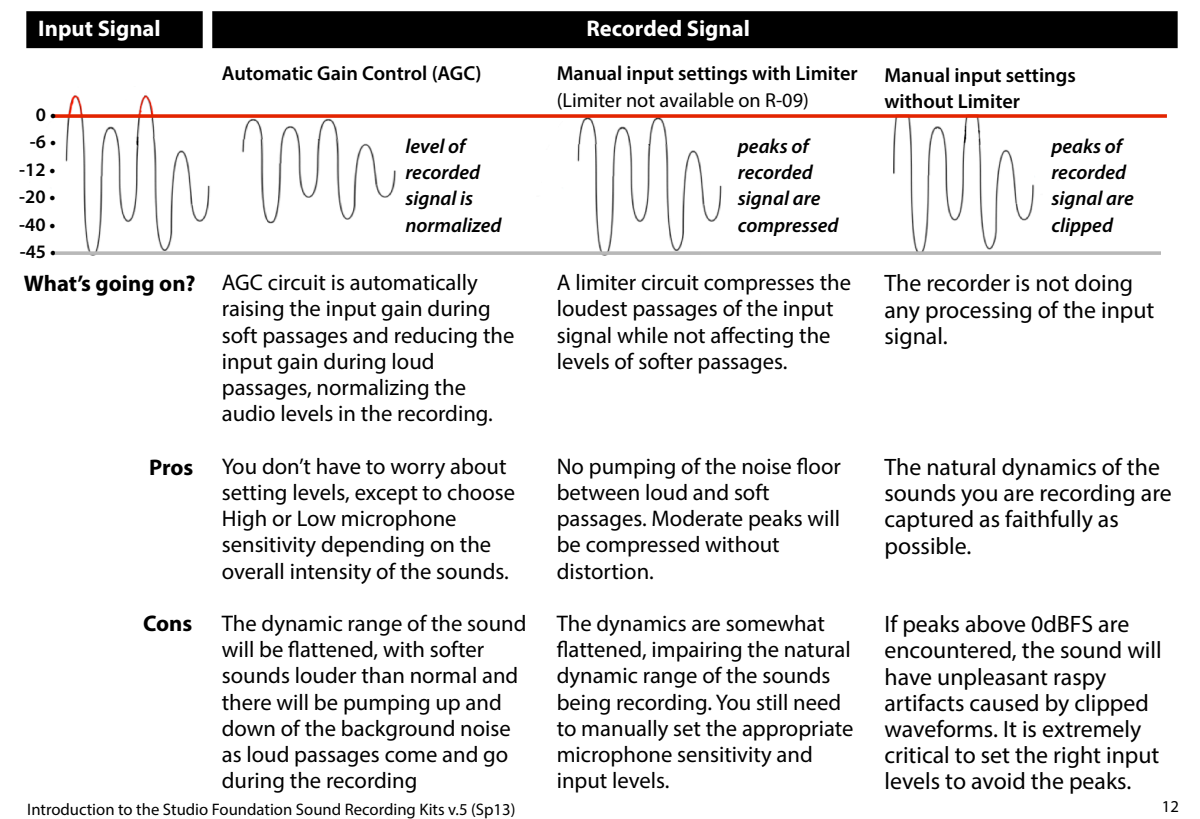

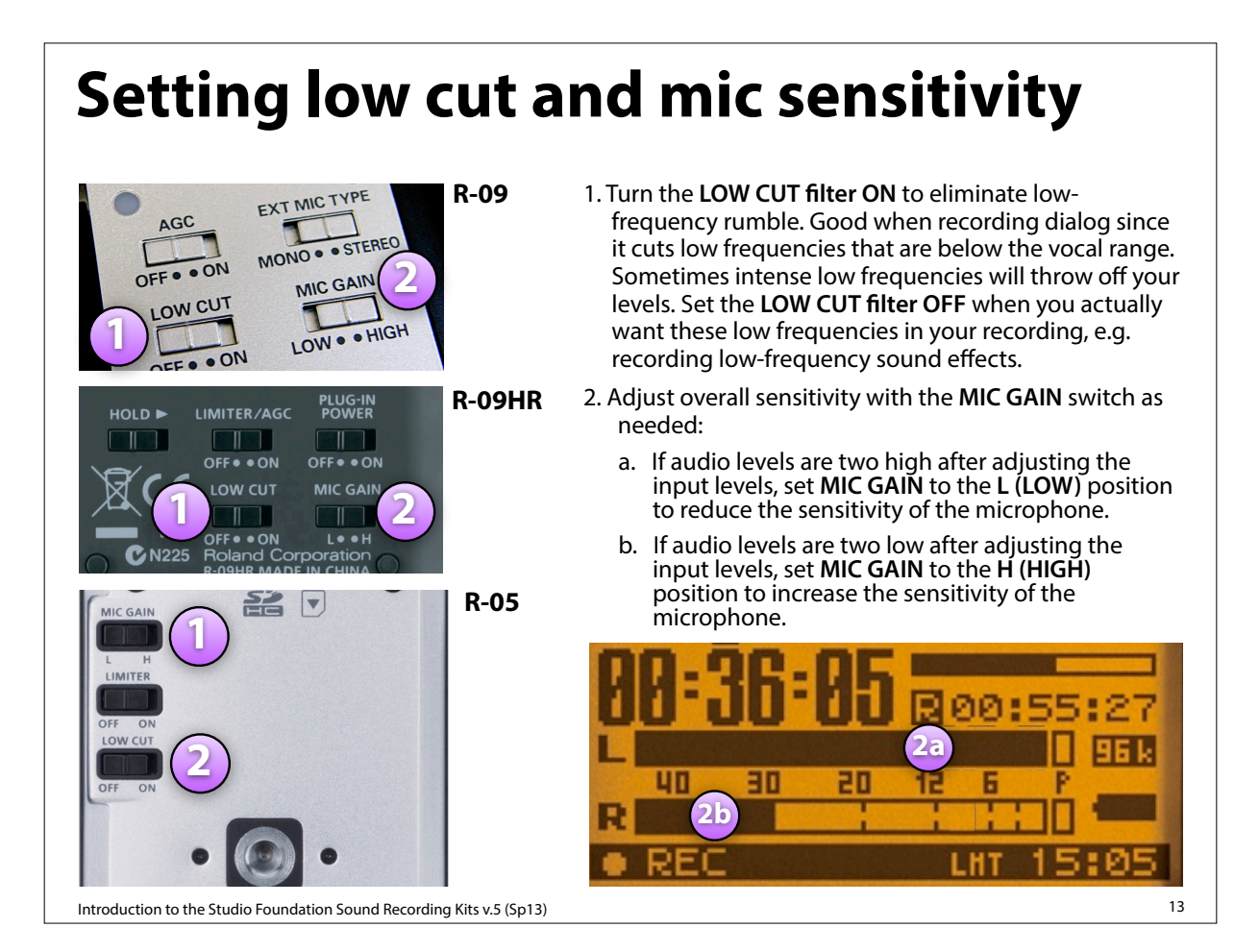

## **Display information during recording**

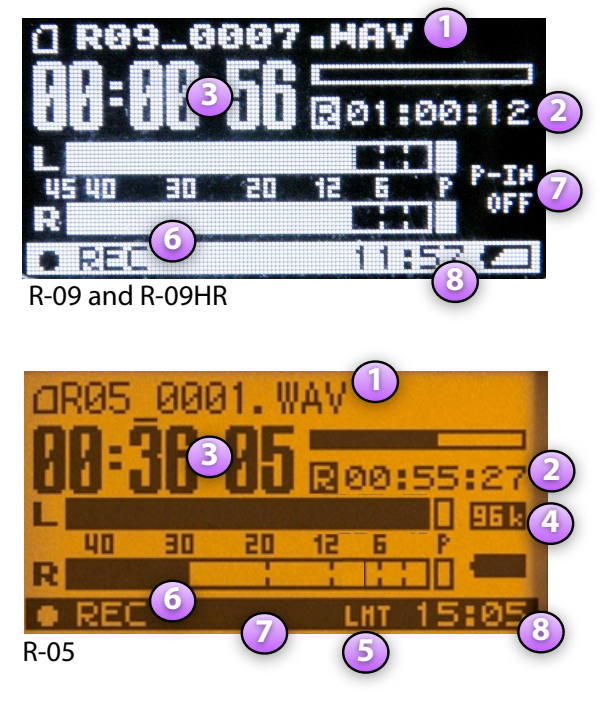

- 1. Current file name
- 2. Time remaining for recording on SD card\*
- 3. Elapsed recording time
- 4. Sampling Rate (not shown on R-09)
- 5. Limiter status (not shown on R-09): on R-09HR displays: **Lill** if on or **LHT** if off; on R-05 displays:  $[HT]$  if on, or  $[T]$  if off.
- 6. Record-Standby / Record Status
- 7. Plug-in power status (not shown on R-09): on R-09HR displays ON or OFF; on R-05 displays F-IH if on or **P-IC** if off, but only when external microphone is selected.
- 8. Current time of day

\* Most recorders in the cage have a 2GB SD card installed, allowing for 166 minutes of recording time when the recorder is set to sampling rate: 48 KHz and recording format: WAV-16-bit. Note, however, that some recorders have a 1GB SD card, so the recording time will be reduced to 96 minutes when using those recorders.

Introduction to the Studio Foundation Sound Recording Kits v.5 (Sp13)

# **Using the external microphone**

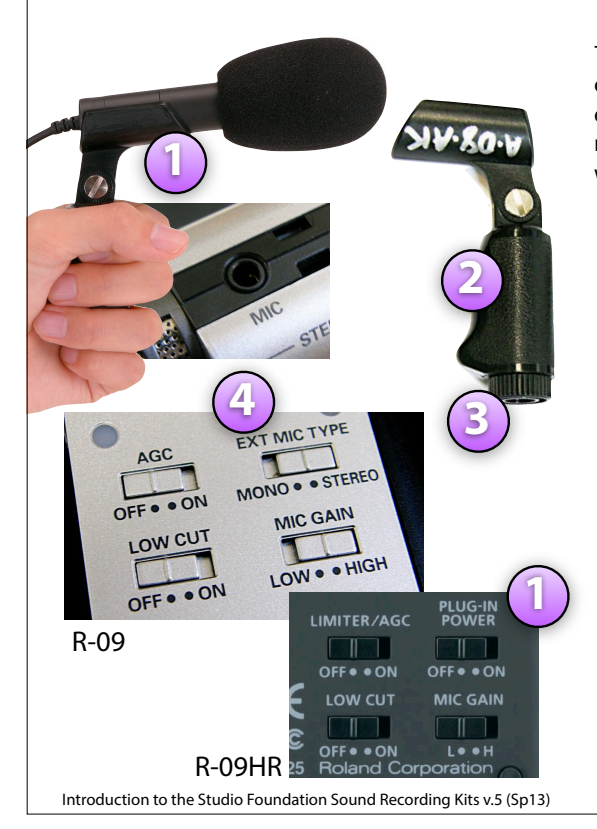

The older **R-09 and R-09HR kits** come with a CS-15 external cardioid stereo microphone. R-05 kits do not include an external microphone, however, small shotguns and lavaliere microphones are available as separate checkout items, check with the cage monitor on duty for more information.

- 1. The mic w/ foam windscreen makes it easier to place the mic where it needs to be. Turn on "plug-in power" (This is done via MENU setting with the R-09; via switch on the back of the R-09HR) to power the mic. Plugs into top of recorder.
- 2. The stand adapter can be used as a small pistol-grip.
- 3. An adapter ring is threaded into the base of the stand adapter. Leave it in to attach to a boom pole with a 3/8" tip, remove it to attach to a mic stand with a 5/8"-27 tip.
- 4. If you set EXT MIC TYPE to "MONO" (this is selected with the switch show on the R-09 or via the MENU on the R-09HR) the input of the left channel is routed to both the left and right channels on the recorder.

# **Microphone placement**

Try to record **close to your source** because sound intensity falls off rapidly, for example, doubling the distance from the source cuts the intensity to a fourth of what it was before. Source **Reflections**  (Reverberation) Background Noises **Rule of thumb**: Place the microphone three to four times closer to the source than to any sources of noise or reflections. Keep in mind you're actually recording: 1. The **direct sound** from the source, 2. The **re!ected sound** from surfaces close to the source (reverberation), and 3. the **background noise** Through experimentation (recording, listening, reflecting on what your recorded, repeating the process under various circumstances) you will begin to understand the nuances of microphone placement.

Introduction to the Studio Foundation Sound Recording Kits v.5 (Sp13) 16 16 16 17 18 19 19 19 19 19 19 19 19 1

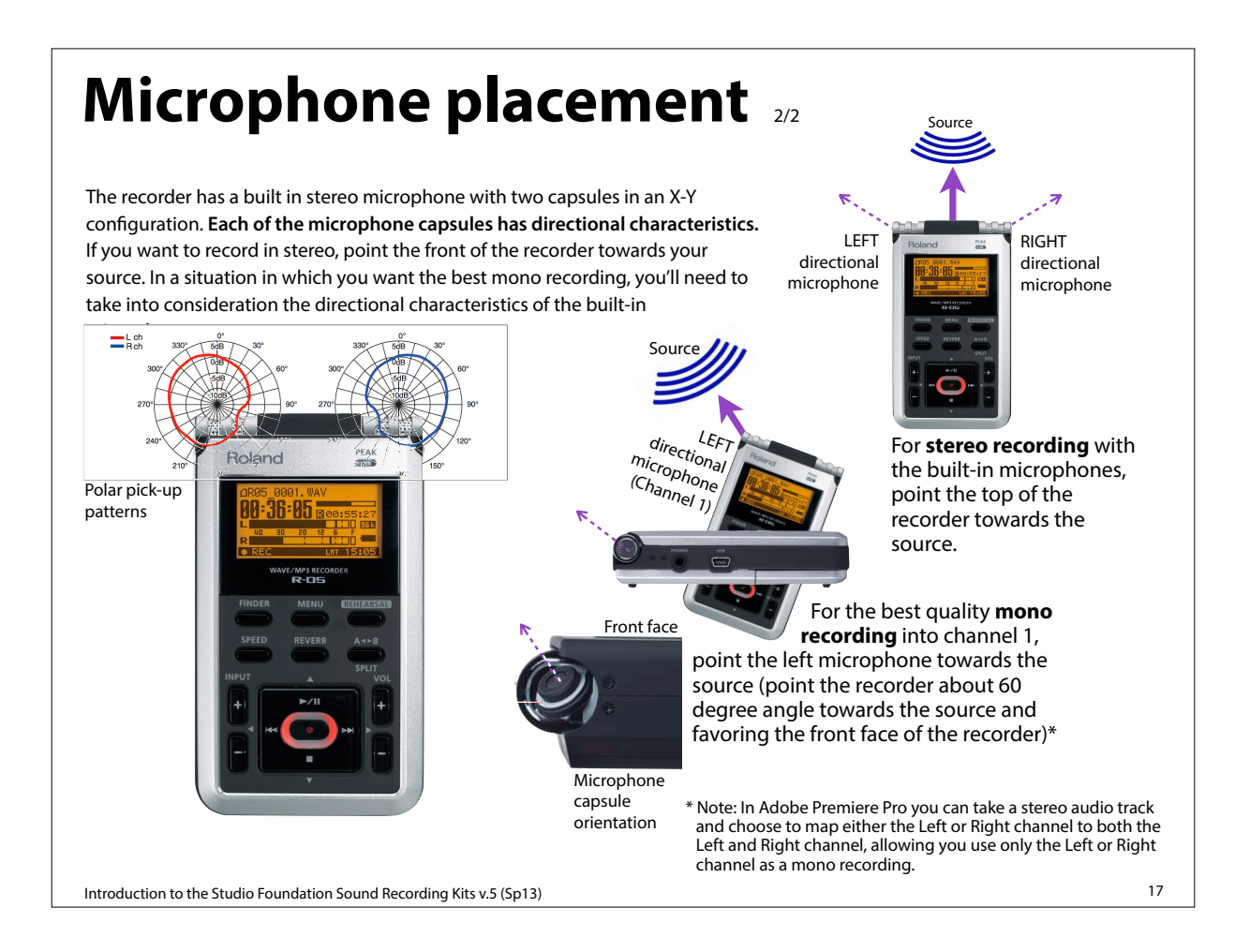

### **Audio formats and sampling rates**

Analog audio signals are digitized and stored in a digital file structured in a **particular format. The WAV audio file format** encodes data using lossless compression. Lossless means there is no change to the audio as a result of encoding into this format. This is the format we'll use for TIME assignments.

The **MP3 audio file format** uses a lossy compression algorithm. Lossy means there are noticeable differences between the original and the compressed version. MP3 was designed to reduce the amount of data required to represent the audio recording and still sound acceptable, however, it does not sound as good as uncompressed audio. An MP3 file created using a bit rate setting of 128k bits per second will result in a file that is about about 1/10th the size of the same file stored in the WAV audio format. MP3 compression techniques use psychoacoustic models to discard or reduce precision of signal components less audible to human hearing, and

recording the remaining information in an efficient manner. This is relatively similar to the principles used by JPEG, an image compression format.

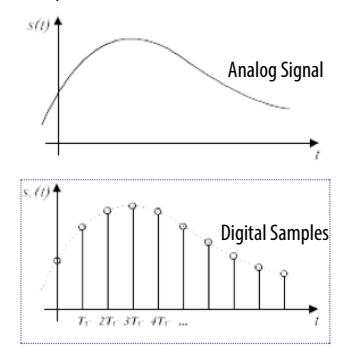

The recorders can record files in the WAV or MP3 audio file formats using one of several sampling rates including 44.1 kHz (the audio CD standard) and 48 kHz (the Digital Video standard). In addition, the bit depth (number of digital bits used in encoding each sample) can be set to16-bits or 24 bits. With these recorders there is no practical difference between 16 and 24 bit Image by Kordas, source: http://en.wikipedia.org/wiki/Sampling\_rate,

recordings in most circumstances, so stick with 16-bit recording, which will be compatible with Final Cut Express.

The recorders can record to MP3 files at several data rates (64kbps to 320kbps). The higher the rate, the better the quality of the sound. MP3 is idea to use when minimal file size is the priority, for example, recording a lecture or when sharing files that will be downloaded over the web. You can always convert high quality audio to MP3, so **work with WAV files** for recording and editing and convert to MP3 later if needed.

#### **The Bottom Line**

For your TIME assignments, set the audio recorder to:

• Sampling Rate: **48 kHz**

 • Record Format: **WAV, 16-bit** this is the digital video standard we recommend for your field audio recordings.

released under the terms of the GNU Free Documentation License

Introduction to the Studio Foundation Sound Recording Kits v.5 (Sp13)

18

1/2

### **Common audio "le formats**

A codec (Compressor/Decompressor) is a method of compressing (encoding) and decompressing (decoding) audio that make it easier to store and play on a computer. There are many popular codecs in use, including:

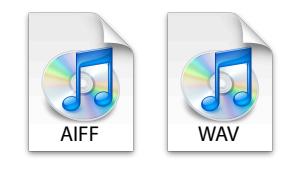

AIFF (or AIF) and WAV (or Wave) are uncompressed file format suitable for field recording and editing.

These file formats are lossless: they don't degrade the quality of the audio signal in the encoding / decoding process, on the other hand, they are very large compared to AAC and MP3 files.

Configure your recorder to record in the WAV format for best results.

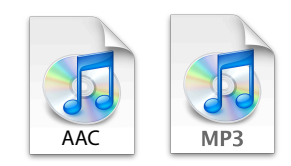

**AAC** (Advanced Audio Codec) and **MP3** (MPEG Layer 3) are compressed file format suitable for distribution of audio due to their compact size.

These file formats are lossy: they degrade the quality of the audio signal in the encoding / decoding process.

Avoid using these formats for your master recordings and editing.

Introduction to the Studio Foundation Sound Recording Kits v.5 (Sp13)

19

# **Copying audio "les to the Mac**

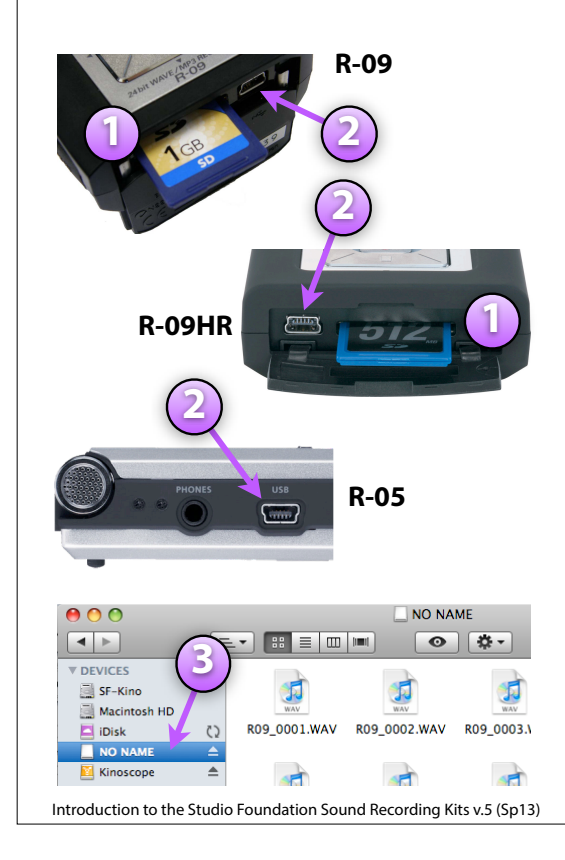

1. With the recorder turned off, open the bottom of the R-09 to reveal the USB socket, on the R-09 the door slides, on the R-09HR it's a rubbery door you pry open, with the R-05 the USB port is on the left hand side.

2. **Connect** the end of the **USB cable** with the small connector to the recorder and the other end to the Mac

3. **Turn on the recorder**, the display will show "USB Storage". A volume will appear on the Mac desktop (as well as the Sidebar) named "NO NAME" or "Untitled", double click on the icon (or single click on it in the sidebar) to open

4. **Select** the desired !les and **drag** them to a **folder** located in your project folder on your external hard drive

5. When you're done, **eject** the recorder from the desktop by right-clicking and choosing "Eject" or dragging the disk icon to the trash can

6. **Disconnect the USB cable** (and close the bottom door if using an R-09 or R-09HR)

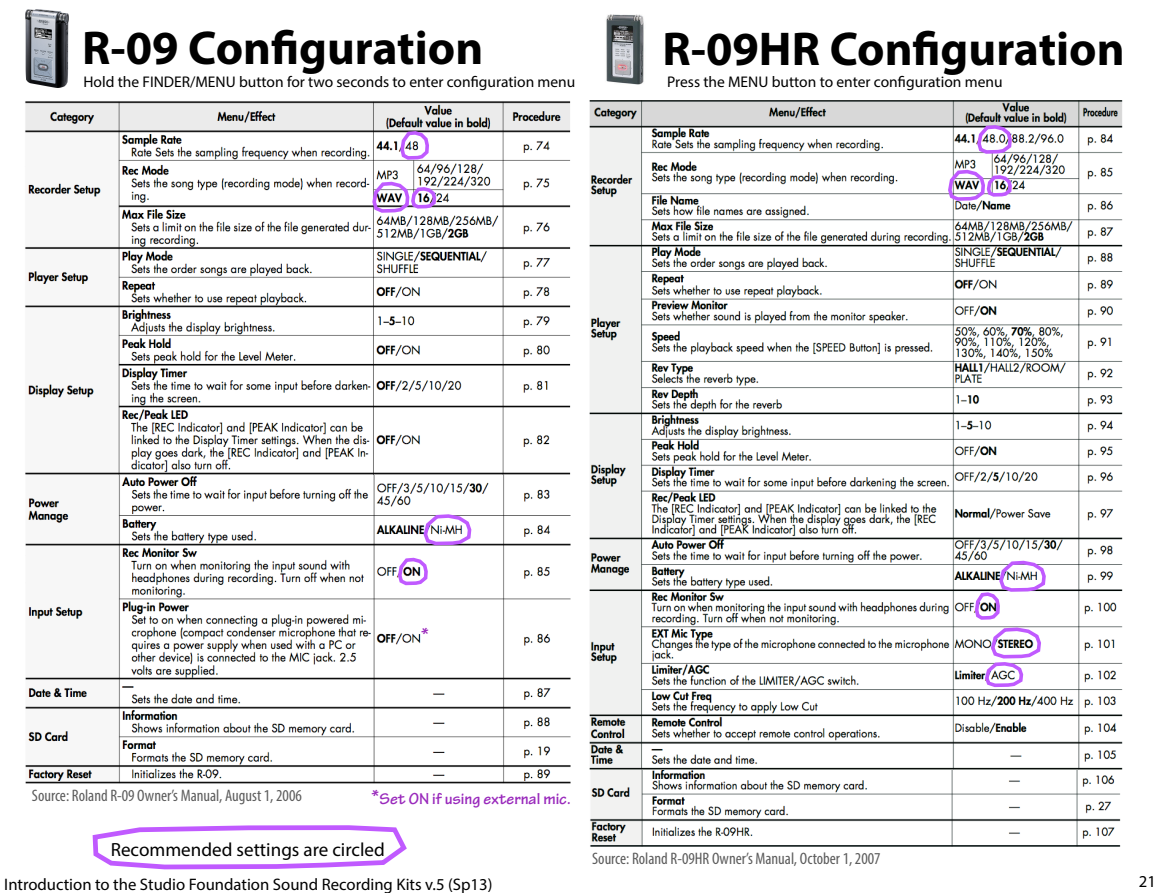

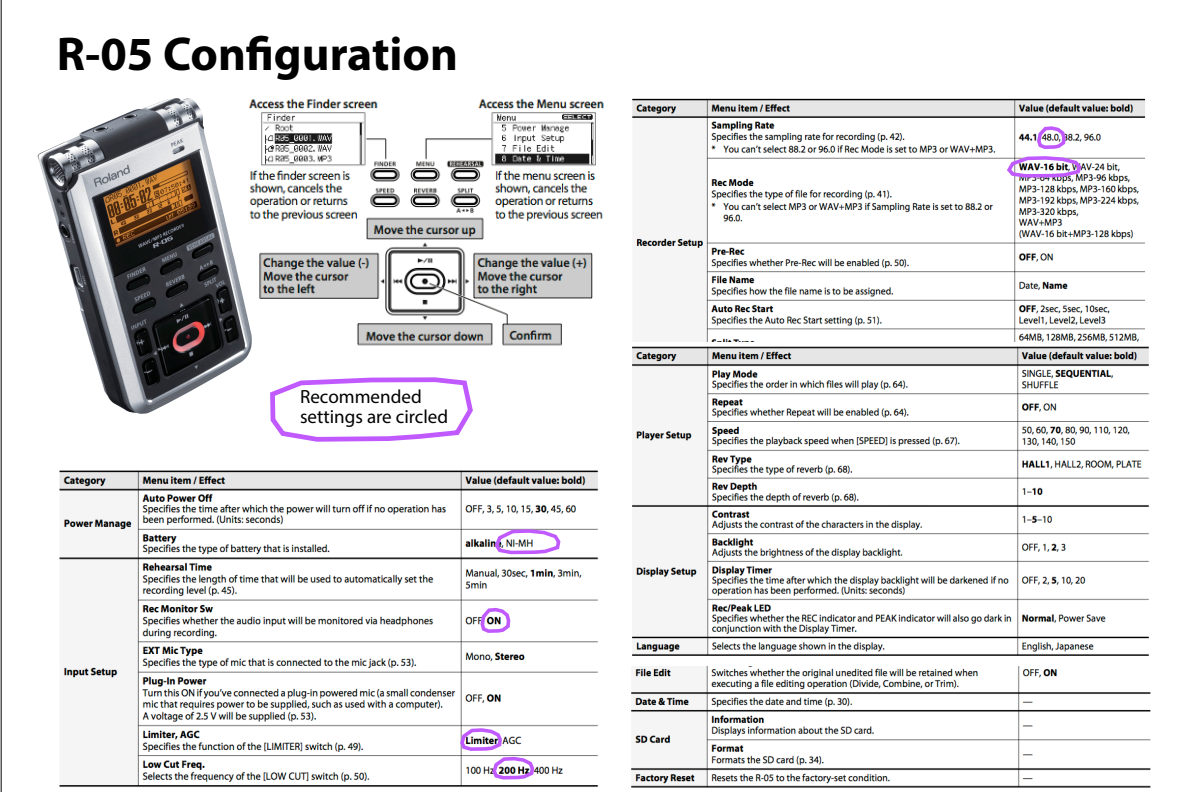

Source: Roland R-05 Owner's Manual, 2010

Introduction to the Studio Foundation Sound Recording Kits v.5 (Sp13)

### **Additional sound resources**

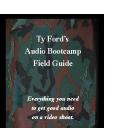

#### **Audio Bootcamp Field Guide** by Ty Ford

Concise introduction to professional sound recording.

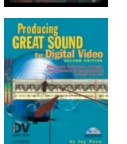

#### **Producing Great Sound for Digital Video**

by Jay Rose (second edition) A comprehensive introduction to sound recording for digital video.

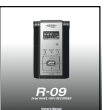

### **R-09, R-09HR, R-05 Owner's Manuals** Available for download from the SF web site,

**sf.massart.edu**

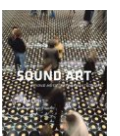

#### **Sound Art: Beyond Music, Between Categories** by Alan Licht and Jim O'Rourke

Traces the history of sound art

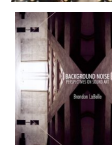

#### **Background Noise: Perspectives on Sound Art** by Brandon LaBelle

Argues that sound art should be at the center of contemporary art and culture

Introduction to the Studio Foundation Sound Recording Kits v.5 (Sp13)

#### **Books Websites**

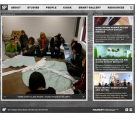

#### **sf.massart.edu**

You can download TIME handouts and more from the Studio Foundation web site (from the home page on Resources, then choose TIME)

#### **"lmsound.org**

An excellent resource for learning about film sound, applicable to video, run by Sven Carlsson, a media teacher

#### **dvinfo.net**

A "real-names, real-information" video production discussion site founded by Chris Hurd

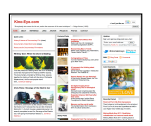

 $D V(3)$ 

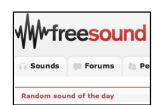

#### **kino-eye.com**

David Tamés' blog, topics includes documentary, new media, technology, and more, check out the "Documentary Video Boot Camp" section

#### **freesound.org**

A wonderful source for opensource sound effects, and a place to share interesting sounds you've recorded.